## **Virtual Event Accessibility Checklist**

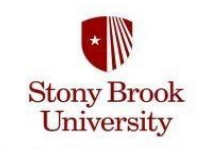

**Student Health, Wellness** and Prevention Services

## **Text Accessibility**

□ Include **Accessibility Statement** on all invites:

*"To request accommodations or for more information, please contact [insert name, phone number, email]"*

- □ **Suggested Fonts**: Arial, Book Antiqua, Cambria, Comic Sans MS, Courier New, Georgia, Lucida Sans/Grande, Tahoma, Times New Roman, Trebuchet MS, Verdana
- □ **Suggested Font Size**: 14-18 point font or larger
- □ **Suggested Color Contrast**: Light color font on dark background OR dark font on light background
- □ Add **Alternative Text** to all materials that contain images
	- → How to add Alt Text to [Word/PowerPoint/GoogleDocs/Slides](https://accessibility.umn.edu/core-skills/alt-text#Alt%20text%20in%20Microsoft%20Word%20and%20PowerPoint) etc.
- □ Do you have a handout or presentation slides? **Email digital copies of handouts** and digital presentations to participants ahead of time
- □ Make sure all handouts are in **Optical Character Recognition (OCR) format**.
	- → What is OCR [format?](https://www.afb.org/node/16207/optical-character-recognition-systems)
	- → Pro Tip: How to check if my document is already in OCR format- Can the viewer highlight individual words on my document or is it one big image? If it is one big image (often scanned picture of a document), it is not accessible.
	- **→ Convert your [document](https://support.google.com/drive/answer/176692?co=GENIE.Platform%3DDesktop&hl=en) into OCR using Google Drive**

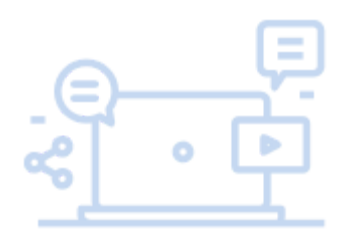

## **Media Accessibility**

- □ Request for **Sign Language Interpreters**? SASC can provide you referrals for interpreting agencies
	- → Pro Tip: Are you locking Zoom sessions to avoid "Zoom Bombing"? Just be sure to provide access to your interpreters!
- □ Ensure the platform you're using allows for **computer**-based audio listening/speaking *and* **phone**-based audio listening/speaking
- □ Are you showing videos? If so, they **MUST be accurately captioned!**
	- **→ How to create [captioning](https://support.google.com/youtube/answer/2734796?) on your Youtube video[s](https://support.google.com/youtube/answer/2734796?)**
- □ Will you be chatting via webcam in real time? Consider using **Google Meet** so individuals can take advantage of the **instant** auto-generated **captioning** feature
- □ Will you be recording a session for others to review later? Recorded sessions on

**Zoom are automatically transcribed** and can be edited to ensure accuracy

- **→ How to record Zoom [Sessions](https://support.zoom.us/hc/en-us/articles/203741855-Cloud-recording)**
- **→ How to review [Transcriptions](https://support.zoom.us/hc/en-us/articles/115004794983-Automatically-Transcribe-Cloud-Recordings-)**
- □ Enable chat feature to allow for **multiple ways of participating**
- □ If a **Q&A** session is planned, let participants know in advance

## **Social Media Accessibility**

Adding Alternative Formatted Text and Closed Captioning on Social Media

- **✓ Adding [Alt-text](https://help.twitter.com/en/using-twitter/picture-descriptions) on Twitter**
- $\vee$  Adding Alt-text on [Instagram](https://help.instagram.com/503708446705527)
- ✔ Adding Alt-text on [Facebook](https://www.facebook.com/help/214124458607871)
- **✓ Adding Captions on [YouTube](https://support.google.com/youtube/answer/2734796?)**
- **✓ Adding Captions on [Facebook](https://www.facebook.com/help/261764017354370)**

Reach out to [sasc@stonybrook.edu](mailto:sasc@stonybrook.edu) with any accessibility questions!

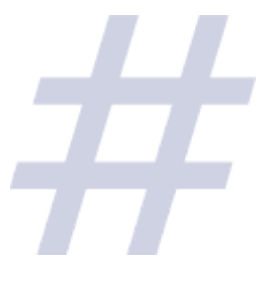